## **GUI形式による測地系変換プログラムの開発について**

山田圭佑:航法測地室

## **Development of a datum transformation software with a Graphical User Interface**

Keisuke YAMADA : Geodesy and Geophysics Office

1 はじめに

2000年4月から,それまで「日本測地系」で表示 されていた経緯度は,「世界測地系」で表示するこ ととなった.「世界測地系」への移行により,「日本 測地系」で得られた経緯度は,「世界測地系」に変換 する必要がある.これに対して,海上保安庁では測 地系の変換プログラムを作成し,インターネットで 公開している.海上保安庁が現在公開しているプロ グラムの一つとして,ダウンロード版の測地系変換 プログラムがある(以下「従来版」と略す.). この ダウンロード版プログラムは,コマンドプロンプト で動作するなど,必ずしも一般ユーザにとって扱い 易いプログラムであるとは言えない.この問題点を 解消することを目的として、視覚的に理解しやす く,誰にでも扱いやすいGUI(Graphical User Interface)形式による測地系変換プログラム(以下「GUI 版」と略す.)を作成した.

2 一般ユーザからの要望

海洋情報部では,2000年5月25日から「日本測地 系」と「世界測地系」の経緯度を相互に変換できる ホームページを公開している.同HPにて提供して いるダウンロード版測地系変換プログラムについて は,現在でも一ヶ月に約20件から約40件の利用があ るが,この従来版のプログラムはコマンドプロンプ トでの操作となっている.そのため,「使い勝手が悪 いのでGUI版を作成してほしい」という要望や,プ ログラムの使用方法に関する問い合わせが,一般 ユーザから寄せられている.

3 従来のダウンロード版測地系変換プログラム

従来版は,インターネット上で変換を行うUNIX ベースのプログラムを,DOSもしくはWindowsで 作動させる事だけを目的として移植されたものであ る.このプログラム は,Windows95,98,ME, NT,2000,XPのコマンドプロンプト上で動作す る.プログラム使用の流れは,まず変換の方向を選 択し,日本測地系の歪み補正を行うか選択する.そ して,キーボードから入力しディスプレイに出力す るか,ファイルから入力しファイルに出力するか選 択する.最後に,実際に変換する経緯度,または ファイルのパス名を入力し,変換する.変換の条件 を変えて複数回の変換を行う場合は,この作業を始 めから繰り返して変換を行う.経緯度の書き方は, キーボードから入力する場合,度·分·秒で入力 し,それぞれの値の間は半角スペースで区切って入 力する.ファイルから入力する場合の経緯度の書き 方は,キーボードからの入力と同じく度・分・秒で 入力し,それぞれの値の間を半角スペースで区切っ て書く.

4 従来の測地系変換プログラムの問題点

## ・経緯度の入力方法

経緯度の入力は,キーボードからの入力,ファイ ルからの入力のどちらも同じ入力方法で行う.入力 の方法は,度・分・秒の形式で入力し,それぞれの 値の間は半角スペースで区切る.これ以外の入力方 法では変換を行うことができず、度・分の形式の経 緯度やタブで区切られた経緯度などは,このプログ ラムで変換する前に,対応した形に直さなければな らない. そのため、度・分の形式の経緯度を変換し ようとするユーザの誤解を招きやすく,これに関す る問い合わせが多くあった.

・ファイルからの入力による複数回の変換

従来版では,一つのファイルを変換するとプログ ラムが自動的に終了してしまう.そのため,複数の ファイルを変換する場合は,もう一度プログラムを 起動し,変換の設定を行う作業を何度も繰り返さな ければならない.

・ファイルの選択

ファイルの選択は,キーボードからファイルのあ りかを示すディレクトリパス(以下「パス」と略 す.)を直接入力する必要がある. 入力したパスにミ スがある場合など,ファイルが見つからない場合は プログラムが自動的に終了してしまう。そのため, パスの入力に失敗した場合は,もう一度プログラム を起動し,始めから変換の設定を行わなければなら ない.

・入力した値の修正

従来版は,一度入力した経緯度やパスを修正する 場合,変換を終了させるか,プログラムを再起動し て始めから入力をやり直さなければならない.

・コマンドプロンプトでの操作

従来版はコマンドプロンプトでの操作となってお り,一般ユーザにとっては扱いにくい.第1図に従 来版測地系変換プログラムを示す.

5 新たに作成したGUI形式によるダウンロー ド版測地系変換プログラム

新たに作成したダウンロード版測地系変換プログ ラムは,GUI形式となっている.GUI形式とは,ア イコンやマウスなどを用いてプログラムを視覚的に 表現する形式である.GUI形式を利用することに よって,一般ユーザも容易に測地系変換プログラム を利用できる.このプログラムは,開発環境として VisualC#. NETを使用して開発した.動作確認は Windows XPで行った. 必要な動作環境は、ハード

| ex D:¥Documents and Settings¥keisuke-yamada¥デスクトゥブ¥測地系¥datum¥datum.exe                                                                                                    | $ \Box$ $\times$ |
|----------------------------------------------------------------------------------------------------|------------------|
|                                                                                                    |                  |
| 日本測地系 → 世界測地系(MGS84) (1)<br>世界測地系(MGS84) → 日本測地系 (2)<br>選んでください:1                                                                                                    |                  |
| (通常はこちらを選んでください)<br>旧本測地系の歪み補正を行う(1)<br>行わない (2)                                                                                                    |                  |
| 選んでください:1                                                                                                    |                  |
| キーボードから入力し、ディスブレーに出力する(1)<br>ファイルから入力し、ファイルに出力する(2)<br>選んでください:1                                                                                                    |                  |
| 変換を行います。データを入力してください                                                                                                    |                  |
| *** 入力方法 ***<br>緯度の度、分、秒、経度の度、分、秒を、下記のように入力してください。<br>例1) 北緯33度34分27.512秒、東経135度56分23.523秒を変換する場合<br>33 34 27.512 135 56 23.523<br>例2)北緯35度、東経135度を変換する場合<br>35 0 0 135 0 0<br>99を入力すると終了します。 |                  |
|                                                                                                    |                  |

第1図 コマンドプロンプト版測地系変換プログラム Fig.1 A command prompt version of the datum transformation software

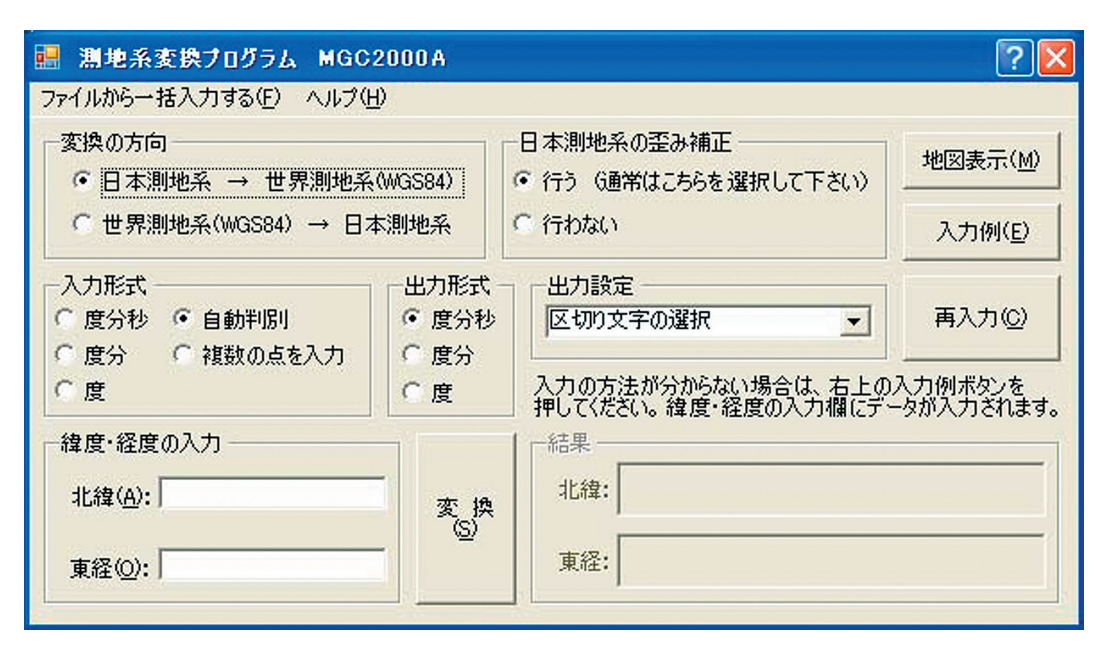

第2図 GUI版測地系変換プログラム Fig.2 The GUI version of the datum transformation software

ディスク空き容量約13.6MB,プログラム実行時に 空きメモリ約52MBである.プログラムの使用の流 れは,変換の方向,日本測地系の歪み補正,出力設 定などを必要に応じて行い,最後に変換ボタンをク リックして変換を行う.第2図にGUI版測地系変換 プログラムを示す.

- 6 GUI形式の測地系変換プログラム
- 6.1 従来のダウロード版測地系変換プログラム の問題点の解決

・データの入力方法

GUI版では、度・分·秒での入力に加え、度・分 及び、度での入力に対応した. 区切り文字は半角ス ペースの他に,タブ,カンマ,度分秒,°′″及び, ハイフンに対応した.結果の出力でもこれら全ての 種類の区切り文字を使用することができる.また, プログラムをGUI形式にすることによって,入力し た値の修正を容易に行えるようになった.

・ファイルの選択

入力ファイル,出力ファイルの選択は,ダイアロ グボックスからマウスなどでアイコンを選択して行 う. そのため, パスを入力する必要がなく、存在し ないファイルを選択することもない.また,ファイ

ルの変更も容易になった.第3図にファイルからの 一括入力時のGUI版測地系変換プログラム,第4図 にファイルを選択するためのダイアログボックスの 図を示す.

・ファイルからの入力による複数回の変換

GUI版では,ファイル毎にプログラムを起動する 必要はない. また、設定を変える場合もプログラム を再起動する必要はなく,いつでも設定を変えるこ とができる.

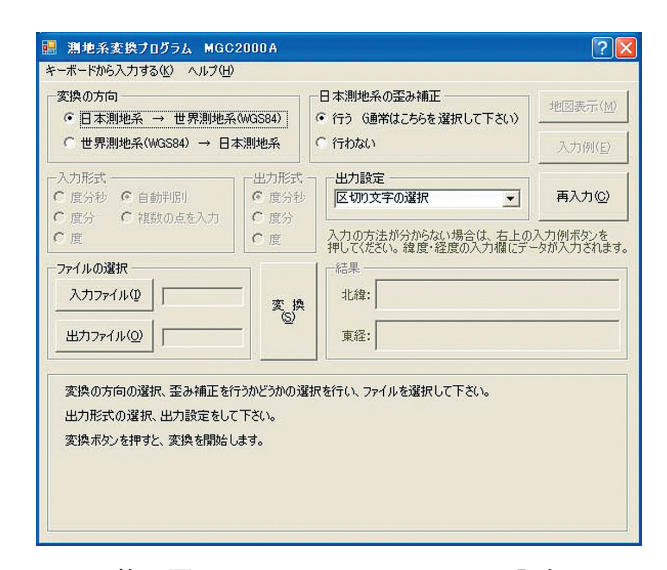

第3図 テキストファイルからの入力 Fig.3 Input from a text file

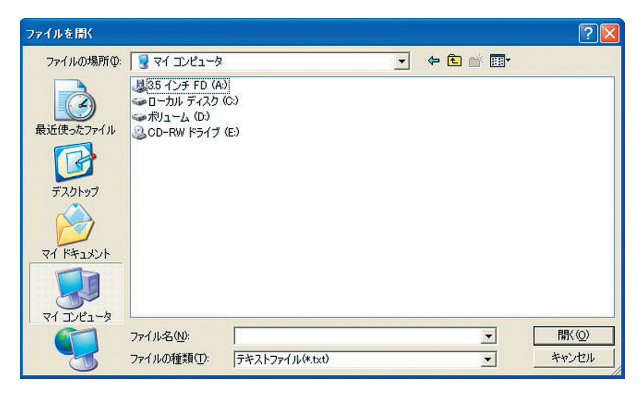

第4図 ファイルの選択 Fig.4 Selection of a file

6.2 その他の改善点

・経緯度の入力方法の追加

区切り文字を入れずに経緯度を連続して入力する 方法,プログラム上での入力で複数の点を一度に変 換する方法を追加した.まず,区切り文字を入れず に経緯度を連続して入力する方法では,入力形式 (度分秒か,度分か,度か)を自動で判断する.これ によって,タブキーやスペースキーを押す手間を省 略し,入力形式を選択する手間も省略することがで きる.このとき,入力形式は小数点の位置から整数 の文字数を数えて判断する. そのため、分または秒 の値が一桁の場合や、0の場合は十の位に0を入力 し,文字数を揃える必要がある.次に,ファイルか らの入力によって一度に複数の点を変換する方法に 対して,プログラム上でキーボードから経緯度を直 接入力して,複数の点を変換する機能を追加した. これは,現在公開しているインターネット上で変換 を行うプログラムと同じ機能に,対応する入力形式 や区切り文字を追加したものであるが,計算結果は プログラム上に表示され,出力ファイルは作成され ない.

・ヘルプの追加

従来版に比べ,機能やデータの入力方法の種類が 増えたため,htmlファイルによるヘルプを追加し た.このヘルプは,メニューバーのヘルプボタンを 選択することによって閲覧することができる.

7 おわりに

GUI版測地系変換プログラムは,すでにインター

ネットで公開している従来版のダウンロード版測地 系変換プログラムをベースに作成した.プログラム の計算式,歪みデータ等については、水路部技報19 号「日本測地系と世界測地系の経緯度変換(暫定版) MGC2000」,水路部技報20号「新・測地系変換ソフ トウェア MGC2000A」を参照されたい. また、今回 作成したGUI版は、海上保安庁海洋情報部のホーム ページよりダウンロードできる.ホームページのア ドレスは,

http : //www 1.kaiho.mlit.go.jp/KOHO/eisei/sokuchi /html/henkan.html である.

## 参考文献

- 加藤剛,仙石新,片山真人:日本測地系と世界測地 系の経緯度変換(暫定版)MGC2000,水路 部技報,**19**,104‐109,(2001)
- 大門肇,加藤剛,片山真人:新·測地系変換ソフト ウェアMGC2000A,水路部技報,**20**,58‐70, (2002)